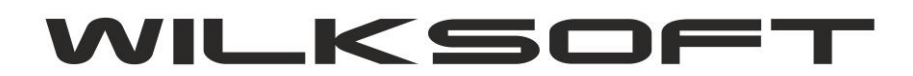

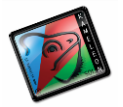

42-200 Częstochowa ul. Kiepury 24A 034-3620925 [www.wilksoft..pl](http://www.wilksoft..pl/)

## **KAMELEON.ERP EDYCJA NUMERU DOWODU I OPIS DEKRETU**

Od KAMELEON.ERP ver. 8.50.1 jest możliwa edycja dowolnego dekretu księgowego w zakresie :

*\_\_\_\_\_\_\_\_\_\_\_\_\_\_\_\_\_\_\_\_\_\_\_\_\_\_\_\_\_\_\_\_\_\_\_\_\_\_\_\_\_\_\_\_\_\_\_\_\_\_\_\_\_\_\_\_\_\_\_\_\_\_\_\_\_\_\_\_\_\_\_\_\_\_\_\_\_\_\_\_\_\_\_\_\_\_\_\_\_\_\_\_\_\_\_\_\_\_\_\_\_\_\_\_\_\_\_\_\_\_\_\_\_\_\_\_*

**- numeru dowodu księgowego**

**- numeru polecenia**

**- tekstu / opisu księgowania**

**- komentarza do księgowania**

bez edytowania całego dekretu księgowego (przycisk F4). W celu edycji tylko opisanych powyżej danych należy w przeglądarce księgowań wybrać pozycje z pokazanego poniżej menu (Ctr+F4)

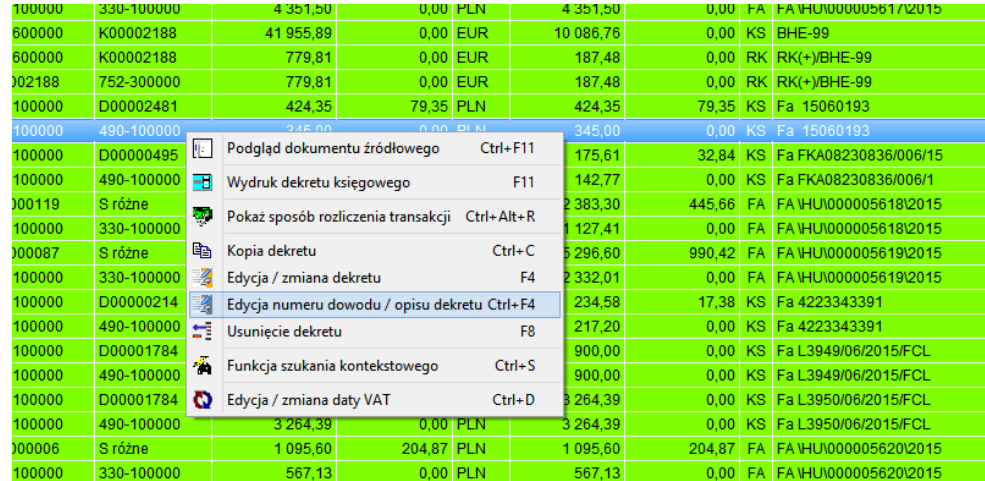

Uzyskuje się poniżej pokazaną formatkę.

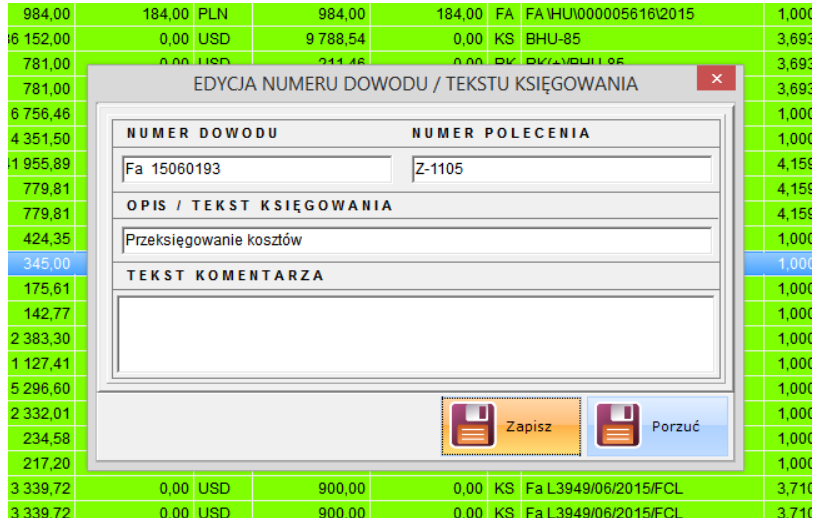

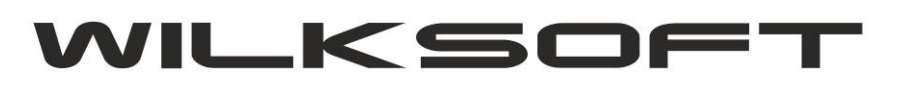

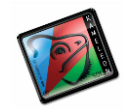

42-200 Częstochowa ul. Kiepury 24A 034-3620925 [www.wilksoft..pl](http://www.wilksoft..pl/)

Pozwalającą na bezpośrednią edycję danych będących przedmiotem niniejszego skryptu.

*\_\_\_\_\_\_\_\_\_\_\_\_\_\_\_\_\_\_\_\_\_\_\_\_\_\_\_\_\_\_\_\_\_\_\_\_\_\_\_\_\_\_\_\_\_\_\_\_\_\_\_\_\_\_\_\_\_\_\_\_\_\_\_\_\_\_\_\_\_\_\_\_\_\_\_\_\_\_\_\_\_\_\_\_\_\_\_\_\_\_\_\_\_\_\_\_\_\_\_\_\_\_\_\_\_\_\_\_\_\_\_\_\_\_\_\_*

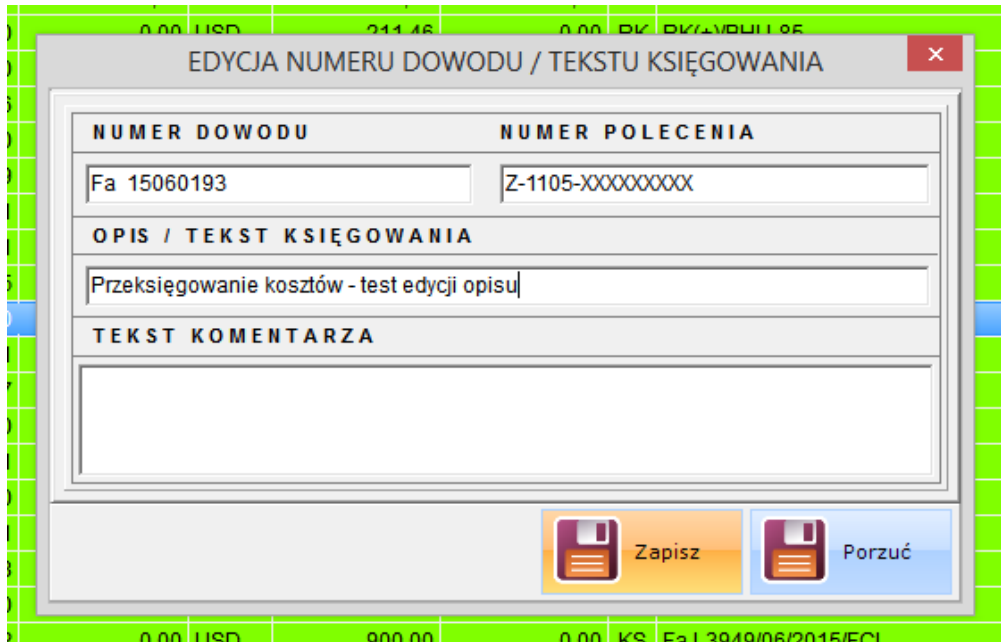

Po zapisie uzyskujemy jak poniżej pokazano.

## *wna* Wydruk dekretu [obroty kont analitycznych] Numer dowodu księgowego : Fa 15060193 Numer polecenia księgowania: Z-1105-XXXXXXXXX

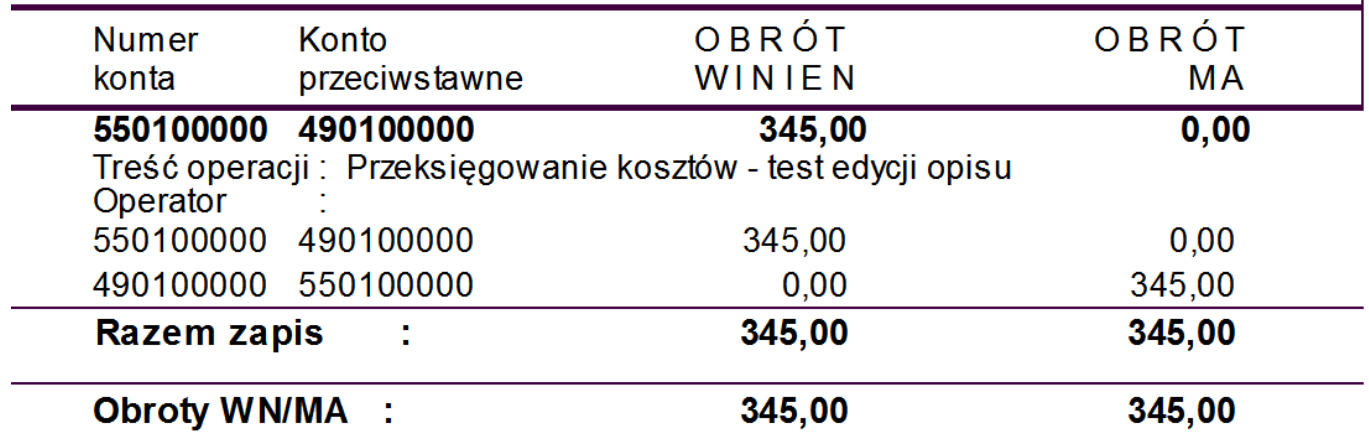